## **Software**<sup>4G</sup>

**Adabas Review**

## **Release Notes**

Version 4.6.2

March 2013

# **Adabas Review**

This document applies to Adabas Review Version 4.6.2.

Specifications contained herein are subject to change and these changes will be reported in subsequent release notes or new editions.

Copyright © 2013 Software AG, Darmstadt, Germany and/or Software AG USA, Inc., Reston, VA, United States of America, and/or their licensors.

Detailed information on trademarks and patents owned by Software AG and/or its subsidiaries is located at http://documentation.softwareag.com/legal/.

Use of this software is subject to adherence to Software AG's licensing conditions and terms. These terms are part of the product documentation, located at http://documentation.softwareag.com/legal/ and/or in the root installation directory of the licensed product(s).

This software may include portions of third-party products. Forthird-party copyright notices and license terms, please referto "License Texts, Copyright Notices and Disclaimers of Third-Party Products". This document is part of the product documentation, located at http://documentation.softwareag.com/legal/ and/or in the root installation directory of the licensed product(s).

#### **Document ID: REV-RELNOTES-462-20130315**

## **Table of Contents**

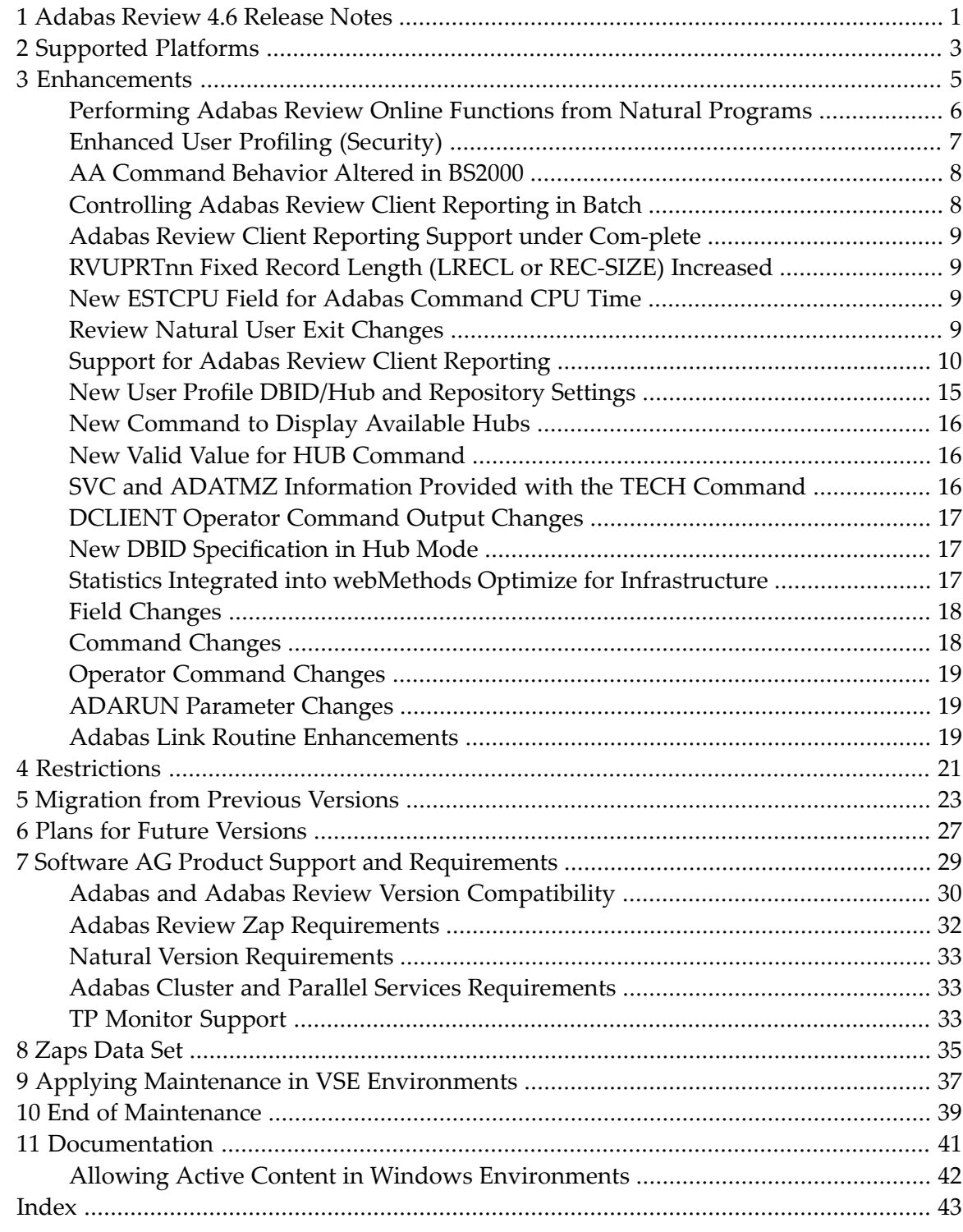

## <span id="page-4-0"></span>**1 Adabas Review 4.6 Release Notes**

Adabas Review version 4.6, which is used with Adabas version 8.2 SP4 and above, adds a number of new features to enhance the product's usability. You must have Adabas 8.2 SP4 installed to use the new features in this release.

Adabas Review monitors the performance of Adabas environments and the applications executing within them. You can use information retrieved about Adabas usage when tuning application programs to achieve maximum performance with minimal resources.

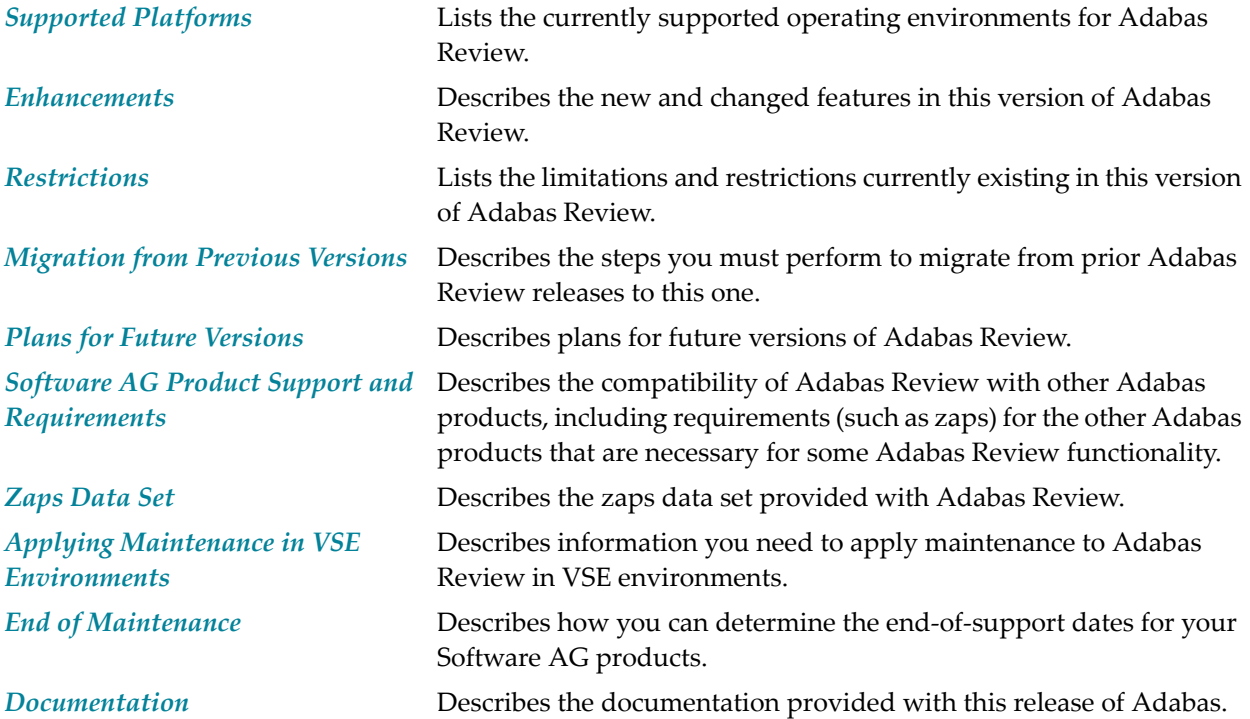

For information regarding Software AG product compatibility with IBM platforms and any IBM requirements for Software AG products, please review the *Product [Compatibility](http://www.softwareag.com/ibm) for IBM Plat[forms](http://www.softwareag.com/ibm)* web page.

#### <span id="page-5-0"></span>**Version Notation Convention**

A product version is identified by the first two digits of the version number. Software AG distinguishes between major and minor versions according to the amount of functionality or technology added to the product. All other digits indicate correction levels.

In the product documentation, the notation *vrs*, *vr*, or simply *v* is often used as a placeholder for the current product version, for example, in data set or module names.

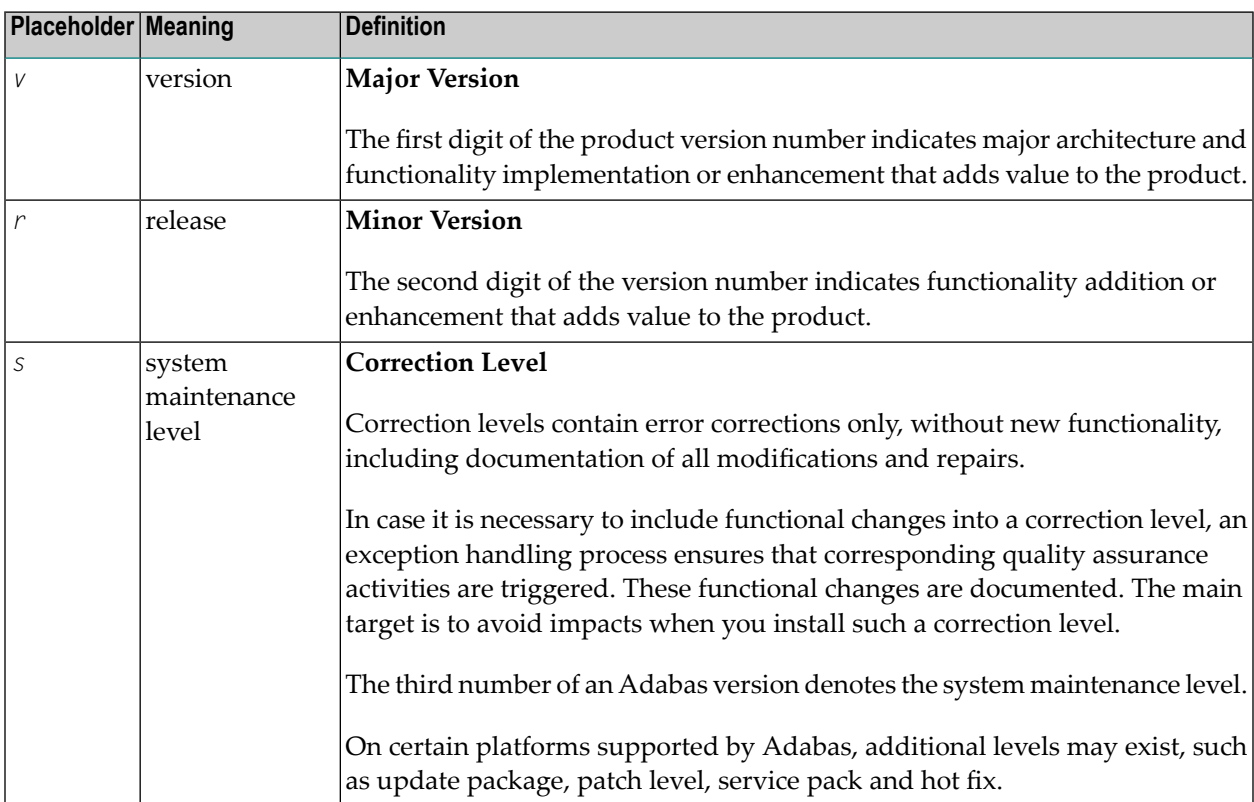

## <span id="page-6-1"></span><span id="page-6-0"></span>**2 Supported Platforms**

Software AG generally provides support for the operating system versions supported by their respective manufacturers; when an operating system provider stops supporting a version of an operating system, Software AG will stop supporting that operating system version. For information regarding Software AG product compatibility with IBM platforms and any IBM requirements for Software AG products, please review the *Product [Compatibility](http://www.softwareag.com/ibm) for IBM Platforms* web page.

Before attempting to install this product, ensure that your host operating system is at the minimum required level. For information on the platform versions supported by Software AG products, access Software AG's Empower web site at *<https://empower.softwareag.com>*.

Log into Empower. Once you have logged in, you can expand **Products** in the left menu of the web page and select **Product Version Availability** to access the Product Version Availability application. This application allows you to review the supported platforms and releases for any Software AG product.

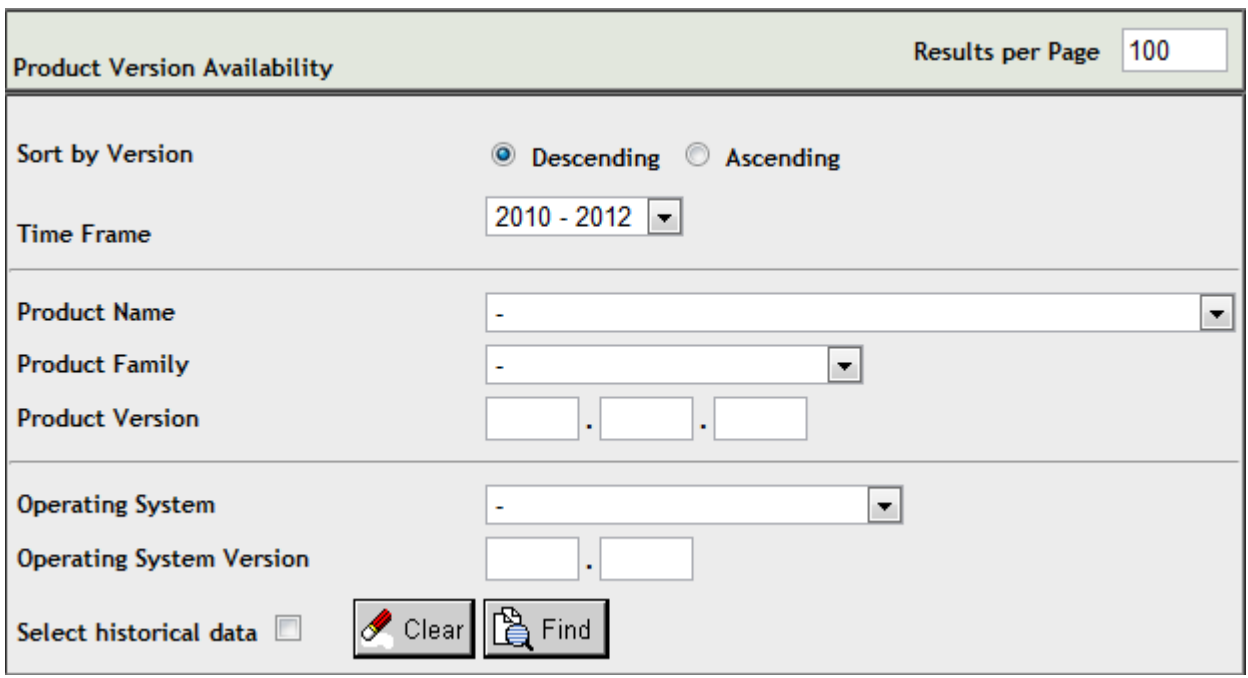

Use the fields on this application to filter its results. When you click the **Find** button, a list of the supported Software AG products that meet the filter requirements is shown. You can clear all filter selections using the **Clear** button.

**Note:** Although it may be technically possible to run a new version of this product on an old operating system, Software AG cannot continue to support operating system versions that are no longer supported by the system's provider. If you have questions about support, or if you plan to install this product on a release, version, or type of operating system other than those described in the Product Version Availability application as described above, consult Software AG technical support to determine whether support is possible, and under what circumstances.

# <span id="page-8-1"></span><span id="page-8-0"></span>3 Enhancements

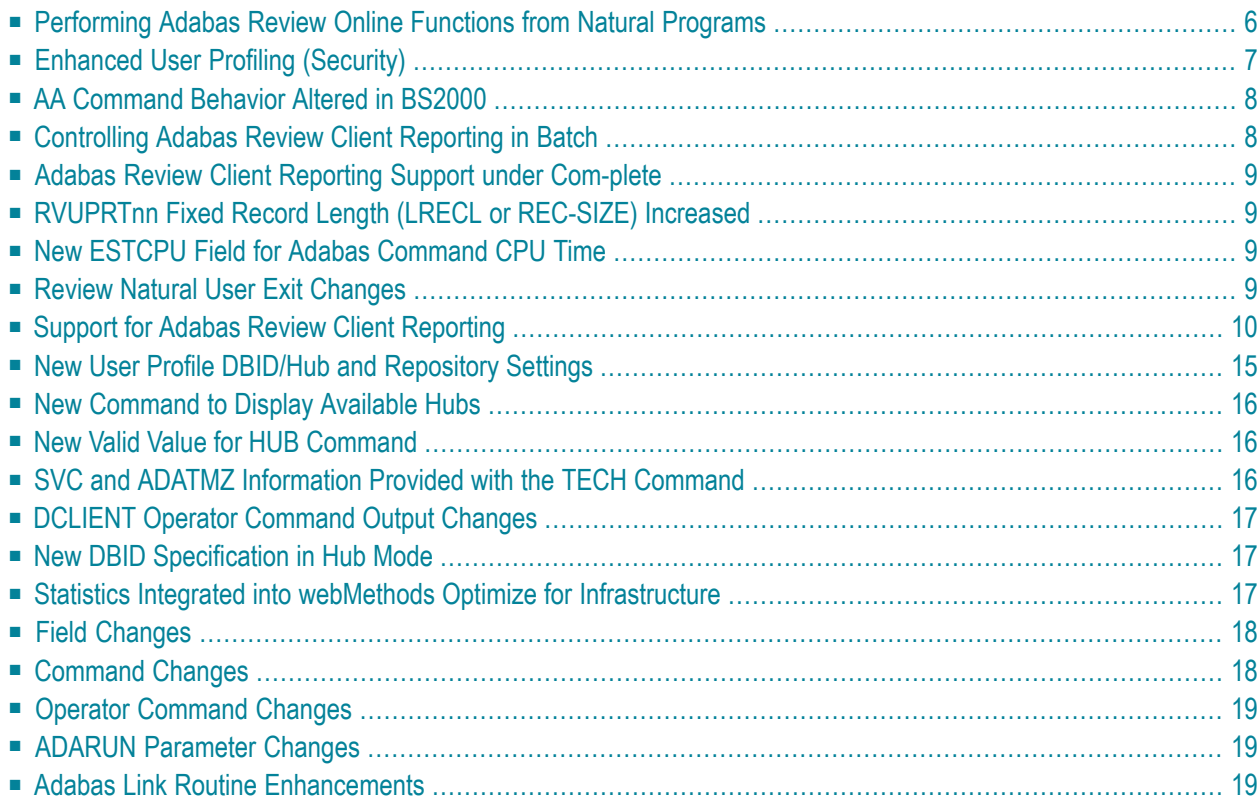

This chapter describes the Adabas Review 4.6 enhancements.

**Note:** You must have Adabas 8.2 SP4 installed to use the new features in this release.

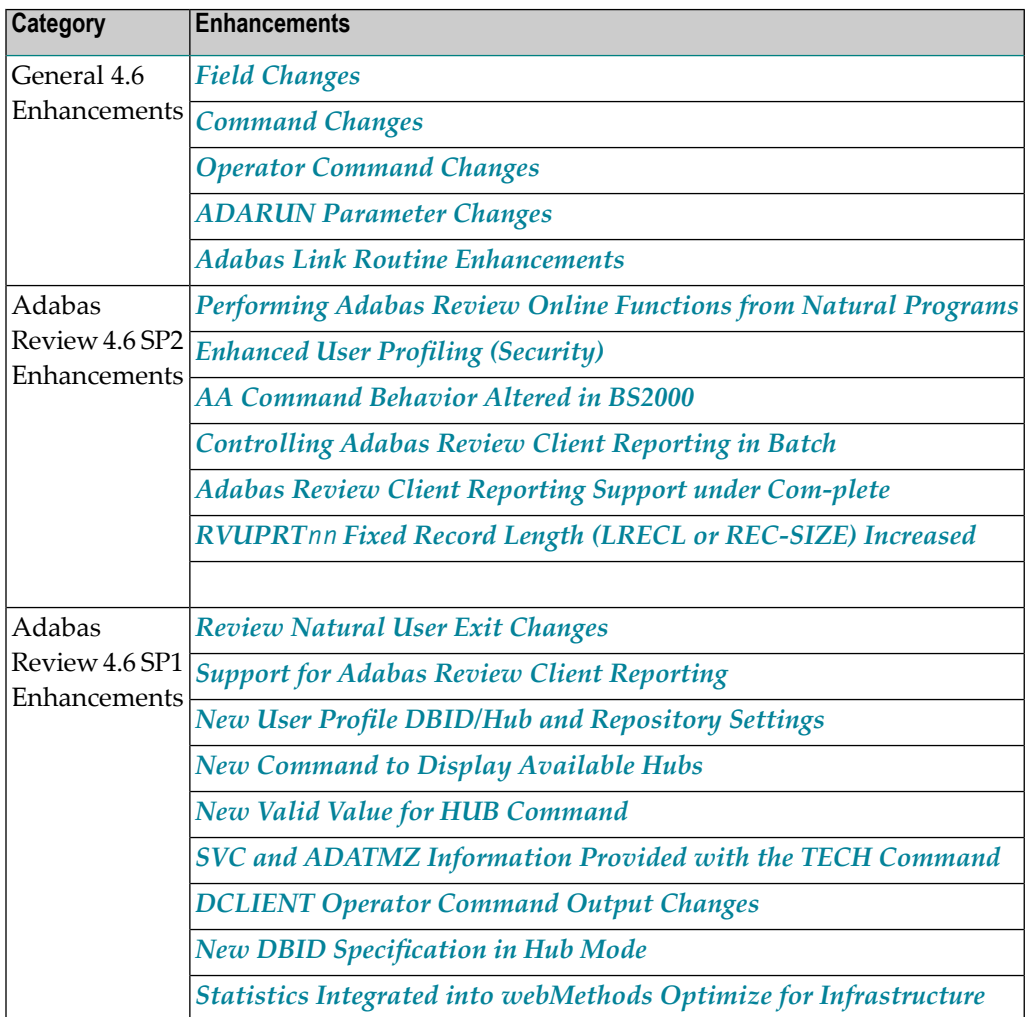

## <span id="page-9-0"></span>**Performing Adabas Review Online Functions from Natural Programs**

Adabas Review4.6 SP2 now allows you to perform Adabas Review SYSREVDB (online) functions from your own Natural programs. Adabas Review now provides an API called RVCALL that allows you to start reports, list started reports, remove reports, close reports, suspend reports, and reactivate suspended reports. You can also obtain the first Adabas Review hub ID found for a specified SVC and the database ID associated with LFILE 241. Finally, you can use the RVCALL API to set the LFILE definition to zero so you can obtain information about the Adabas Review address space.

To support RVCALL the following members are provided in your SYSREVDB library.

■ Ten example programs named "RVCALL01" through "RVCALL10" are provided as examples of how to perform specific RVCALL functions.

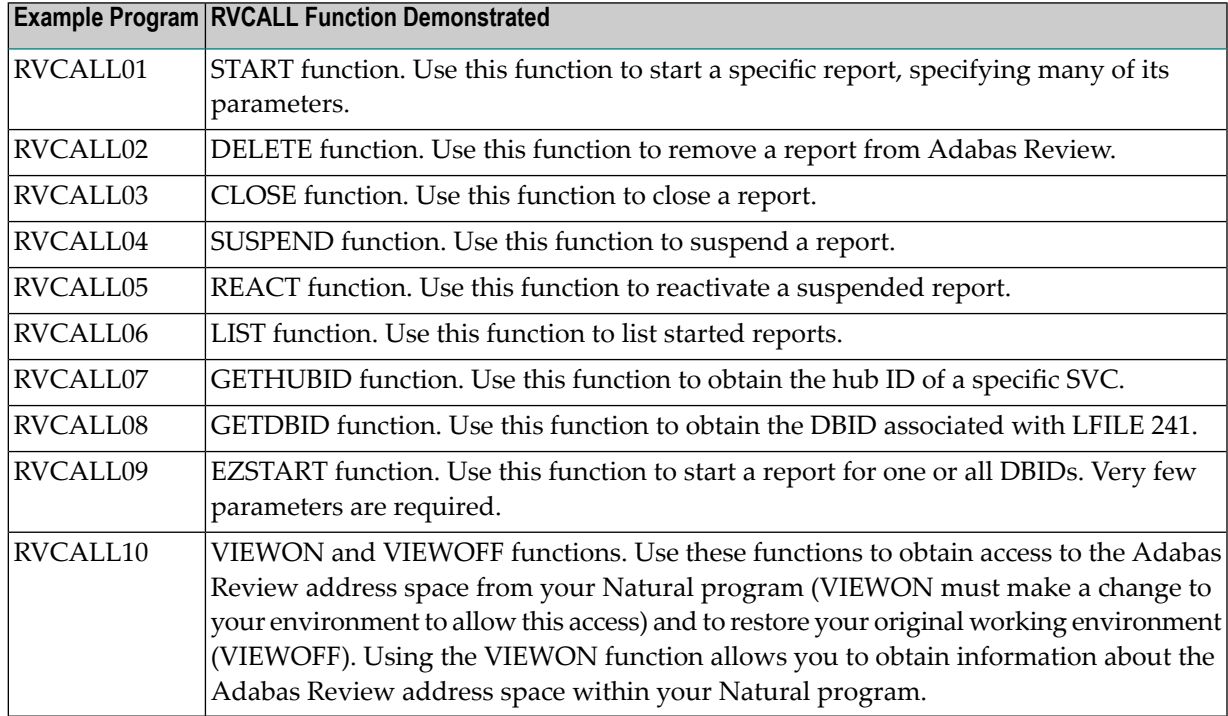

- A parameter area member, L-RVCALL. This member contains the parameter definitions for information that will be passed as input to RVCALL functions and as output from RVCALL functions.
- The RVCALL subprogram, N-RVCALL.

<span id="page-10-0"></span>For complete information about the RVCALL API, read *Performing Adabas Review Online Functions from Natural Programs*, in the *Adabas Review Administration Guide*.

## **Enhanced User Profiling (Security)**

Adabas Review 4.6 SP2 introduces an enhanced user profiling (security) system. The following enhancements have been made:

- You can now set up group profiles, based on the groups set up by your Natural Security administrator. When a user logs on, Adabas Review looks for a group profile first and then for an individual user profile. It uses the first profile found (group profiles take precedence over individual user profiles). If neither a group nor individual user profile is found, the default profile is used.
	- **Note:** Natural Security is only required if you want to use group IDs, but not otherwise.
- You can now set up user profiles with access only to specific DBIDs.
- The number of access rules available for you to secure has been increased.

When you enter MENU the first time you start Adabas Review, it now detects that profiling system has not yet been installed and installs it automatically. Prior to this version of Adabas Review, one profile would be installed, the profile named DEFAULT. Starting with this version, two profiles are installed: the DEFAULT profile and a profile with the same name as the user ID of the person installing Adabas Review (the user that entered MENU). Both profiles will have administrator privileges.

If you have user profiles from an older version of Adabas Review, it detects that these user profiles are older and do not conform to the current Adabas Review user profile standards and conventions. It then attempts to migrate your user profiles to the current standard. You are given the option to proceed with the migration or exit Adabas Review. For more information, read *Migrating User Profiles*, in the *Adabas Review Administration Guide*.

<span id="page-11-0"></span>For complete information about user profiling, read *Maintaining User Profiles*, in the *Adabas Review Administration Guide*.

## **AA Command Behavior Altered in BS2000**

<span id="page-11-1"></span>The behavior of the AA command is different in BS2000 environments, compared to how it operates in z/OS and z/VSE environments. In BS2000 environments, this command will now skip the Available SVCs screen and go straight to the Available Targets screen because there is only one router available to you in BS2000.

## **Controlling Adabas Review Client Reporting in Batch**

Adabas Review 4.6 SP2 introduces the ability to manage client reporting from your own applications by making calls to a module, REVCLRP, that Software AG provides. From within your own program, you can call REVCLRP with requests to start or stop Adabas Review client reporting or a request to supply its current status.

In addition, a new ADARUN parameter, RVCLIENT, has been introduced in this release. Use the RVCLIENT parameter to activate client reporting when you want to run client reports in batch environments.

For more information about the REVCLRP module, read *Managing Client Reporting in Batch*, in the *Adabas Review Administration Guide*. For more information about the ADARUN RVCLIENT parameter, read *RVCLIENT Parameter: Adabas Review Client Reporting Activation*, in the *Adabas Review Reference Guide*.

## <span id="page-12-0"></span>**Adabas Review Client Reporting Support under Com-plete**

Adabas Review 4.6 SP2 introduces support for client monitoring in Com-plete environments under z/OS. This support was not available in 4.6 SP1. For more information,read *Client Reporting Support under Com-plete*, in the *Adabas Review z/OS Installation Guide*.

## <span id="page-12-1"></span>**RVUPRTnn Fixed Record Length (LRECL or REC-SIZE) Increased**

<span id="page-12-2"></span>The fixed record length (LRECL or REC-SIZE) for RVUPRT*nn* data sets (logical printer files) has been generally increased to 160. If you are using fixed files, new files with the increased length should be created.

## **New ESTCPU Field for Adabas Command CPU Time**

Adabas Review 4.6 SP2 introduces a new field, ESTCPU that can be used to estimate the approximate CPU time used by each Adabas command. The values shown in this field are only relative approximations of the CPU time used; they are not based on any actual CPU times and are calculated, instead, based on an algorithm. The algorithm used varies for each Adabas command type and is based on the number of instructions, I/Os, descriptors, and fields used. The algorithm used varies for each Adabas command type and is based on the number of instructions, number of I/Os, and number of descriptors used.

<span id="page-12-3"></span>This new field can be used as a SUM, MIN, MAX and/or AVG field.

## **Review Natural User Exit Changes**

Adabas Review 4.6 SP1 introduces the following changes in its supplied Natural user exits.

- The P-UEXIT2 user exit is no longer called when PF3 is clicked on the Main Menu of SYSREVDB (the online portion of Adabas Review) nor is it called when the EXIT command is entered on the Main Menu. Instead, it is now called when PF12 is clicked on the Main Menu or when a termination command (such as FIN, QUIT, or LOGON) is entered on the Main Menu.
- A new Natural user exit, P-UEXIT3 is introduced. This new user exit is called when PF3 is clicked on the Main Menu of SYSREVDB or when the EXIT command is entered on the Main Menu.

For complete information about the Adabas Review Natural user exits,read *P-UEXIT1, P-UEXIT2 and P-UEXIT3: Review Natural User Exits*, in the *Adabas Parallel Services Reference Guide*.

## <span id="page-13-0"></span>**Support for Adabas Review Client Reporting**

Adabas Review 4.6 SP1 introduces support for Adabas Review *client reporting*. Client reporting allows you to collect client data you can use to determine where command processing time is spent. It is currently provided for Adabas Review hub only in z/OS environments using the TSO , CICS and IMS monitors; it is not currently supported in Com-plete. Client reporting is intended as a diagnostic tool and can be activated and deactivated as needed.

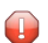

**Caution:** The process required to collect client data increases the resource overhead of your system. We therefore recommend that you activate client reporting only for as long as it takes to diagnose a problem. We do not recommend that client reporting be activated all the time.

SYSREVDB (which is used to activate and deactivate client reporting) must be running in the same CICS and using the same task-related user exit (TRUE) that will process client data. If you will be using client reporting, Natural zap NA77060 must be applied to support use of SYSREVDB activation of client reporting. In addition, you must have Adabas 8.2 SP4 installed to use this new feature.

For complete information about client reporting, read *About Adabas Review Client Reporting*, in *Adabas Review Concepts Manual*

This section describes all of the areas of change made to Adabas Review and Adabas in support of client reporting:

- New Client [Reporting](#page-14-0) Fields
- New CLASS [Parameter](#page-15-0) for Batch REPORT Statement
- [SYSREVDB](#page-15-1) Menu Changes
- New [SYSREVDB](#page-15-2) Screens
- [SYSREVDB](#page-16-0) Report Field Selection Changes
- [SYSREVDB](#page-16-1) Report List Changes
- New [SYSREVDB](#page-16-2) Commands
- [REVEXITB](#page-17-0) Name Changed
- New RVCLNT and REVREL Link Globals Table [Keywords](#page-18-1)

#### ■ TECH [Command](#page-18-2) Support

#### <span id="page-14-0"></span>**New Client Reporting Fields**

A new field category, CMON, has been added in this release to support client reporting. CMON fields are report fields that are derived from client reporting log records. They include the following fields:

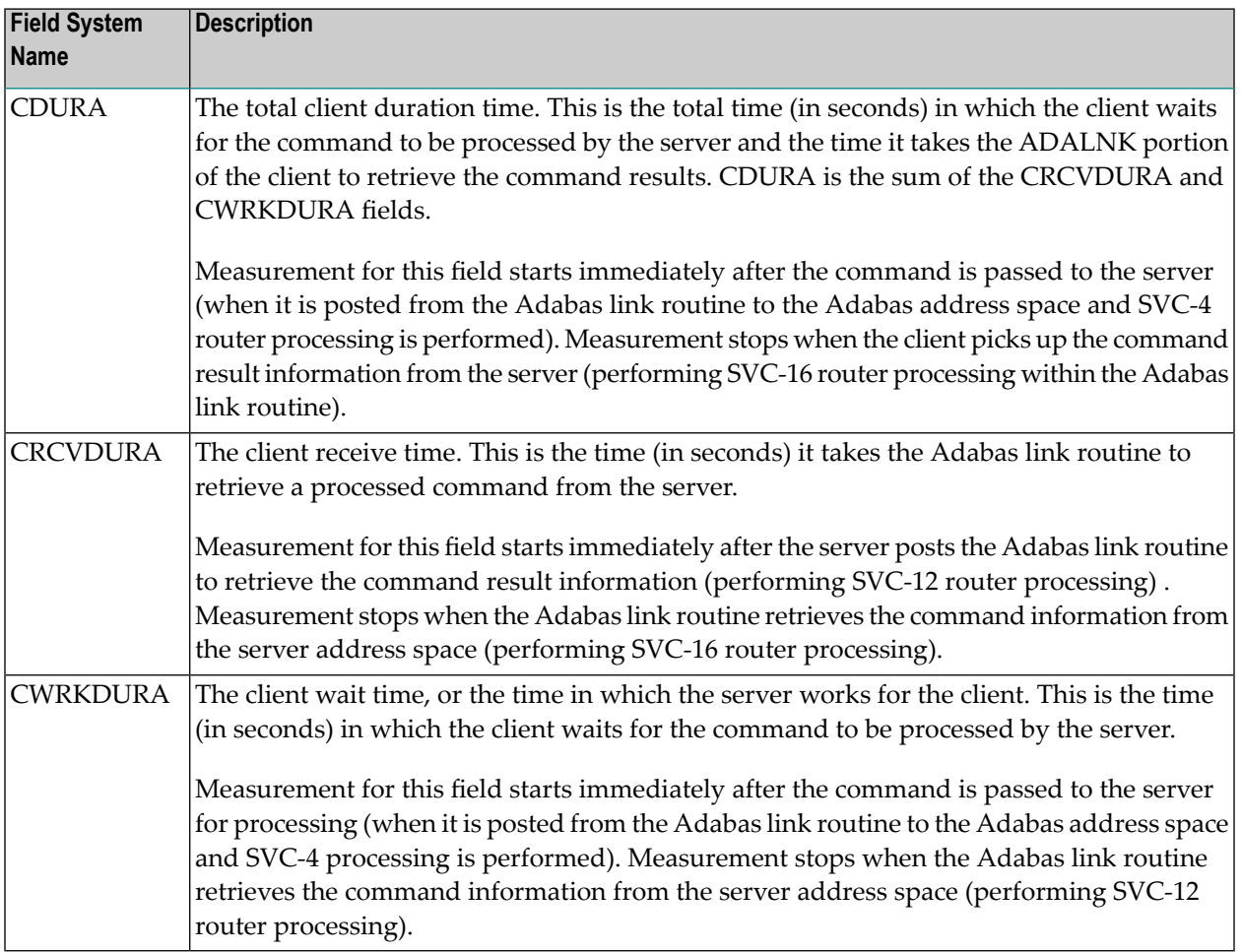

For more information about these fields, read *Client Reporting Fields (CMON)*, in the *Adabas Review Reference Guide*.

#### <span id="page-15-0"></span>**New CLASS Parameter for Batch REPORT Statement**

The batch REPORT statement has a new parameter, CLASS, you can use to specify whether the report to be generated is a client reporting report. Valid values are "STANDARD" (the report is a standard report) and "CLIENT"(the report is a clientreporting report). The default is "STANDARD". The CLASS parameter can be specified on both detailed and summary reports.

For more information about the CLASS parameter, read *REPORT Statement*, in the *Adabas Review User's Guide*.

#### <span id="page-15-1"></span>**SYSREVDB Menu Changes**

Some reorganization of the SYSREVDB menus was necessary to support client reporting. Specifically:

- A new **Specialty Report Types** menu now provides access to Adabas Review specialty reports. You can access this menu from the SYSREVDB **Main Menu** using a new **Edit Specialty Reports (ES)** function.
- The **Edit Buffer Pool Report (EB)**, **Edit Pulse Report (EL)**, and **Edit Cluster Services Report (EX)** functions originally on the SYSREVDB main menu have been moved to the new **Specialty Report Types** menu.
- A new **Review Client Management (CM)** function is now provided on the **Specialty Report Types** menu. You can use this function to turn the client reporting engine on and off. While you can run client reports anytime, the client reporting engine must be on (active) if you want to data collected for those client reports.
- A new **Edit Client Report (EC)** function is now provided on the **Specialty Report Types** menu. You can use this function to maintain client report definitions.

<span id="page-15-2"></span>To see these altered menus and for more information, read *Maintaining Report Definitions*, in the *Adabas Review User's Guide*.

#### **New SYSREVDB Screens**

The following new screens have been added to SYSREVDB in support of client reporting:

■ A new Client Management screen is now available. You can use this screen to turn the client reporting engine on (activate it) and off (deactivate it) and to review its status online. The client reporting engine is must be on if you want to run client reporting reports.

To see these new screens and for more information, read *Managing Client Reporting Online*, in the *Adabas Review Administration Guide*.

■ A new Edit Client Report screen is now available. You can use this screen to maintain client report definitions

For more information, read *Maintaining Standard Database and Client Reporting Reports*, in the *Adabas Review User's Guide*.

#### <span id="page-16-0"></span>**SYSREVDB Report Field Selection Changes**

A new Report Field Selection screen replaces the original Database Field Selection screen. The Report Field Selection screen can be accessed when you are editing any Adabas Review database or client reporting report. It can be used to select the field categories from which you select fields for the report.

The new Report Field Selection screen includes logic that limits the categories you can select to those appropriate for the type of report (database or client reporting) that you are editing. Depending on the type of report, some categories of may or not be available. For example, the client reporting field category is only available if you are editing a client reporting report.

In addition, even if a field category is available for both database and client reporting reports, some fields are not applicable to both report types, so the fields available for selection within the category differ. For example, only a subset of the fields included in the Adabas Control Block field category are available for client reporting reports.

<span id="page-16-1"></span>To see these changed screens and for more information, read *Maintaining Report Definitions*, in the *Adabas Review User's Guide*

#### **SYSREVDB Report List Changes**

The Report Definitions (LR) and Started Reports (LS) screens in SYSREVDB have been altered to support client reporting. Each of these screens now include a column that identifies the type of report so you can easily identify the client reports in the list. Normal database reports are identified by a "D" in the column; client reports are identified by a "C" in the column. The Report Definitions screen shows this information in the **Type** column; the Started Reports screen shows this information in the **Typ** column.

<span id="page-16-2"></span>To see these changed screens and for more information, read *Maintaining Report Definitions*, in the *Adabas Review User's Guide*

#### **New SYSREVDB Commands**

The following new commands have been added to SYSREVDB in support of client reporting:

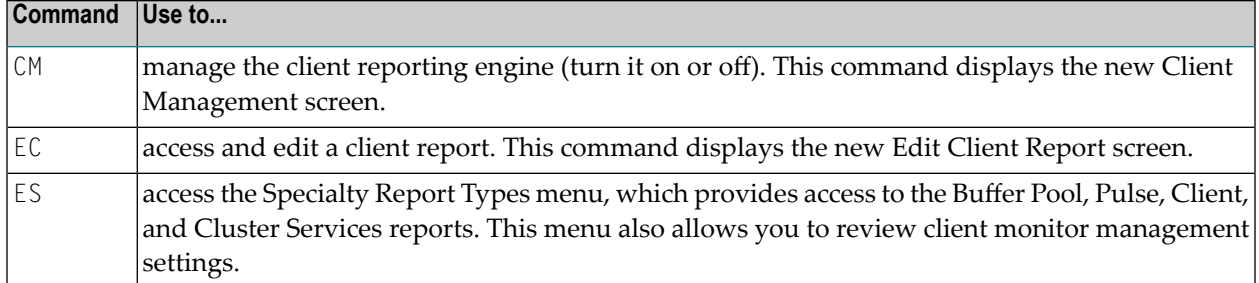

For complete information about Adabas Review commands, refer to the *Command Reference*, in the *Adabas Review Reference Guide*.

#### <span id="page-17-0"></span>**REVEXITB Name Changed**

<span id="page-17-1"></span>The name of REVEXITB has been changed to REVEXIT1 in this release in z/OS and z/VSE environments. It is still called REVEXITB in BS2000 environments.

<span id="page-17-2"></span>The Adabas Review exits include REVEXIT1 (formerly REVEXITB in z/OS and z/VSE environments, but still REVEXITB in BS2000 environments) and REVEXIT2. These exits should be linked with ADALNK during installation, with the appropriate Adabas link globals table parameters (LGBLSET). The link globals table parameters specified via LGBLSET identify which exit entry points (REVEXIT1 or REVEXIT2) are called. If the LGBLSET parameter REVIEW=YES is set, then the exit is called by ADALNK before the Adabas call as entry point REVEXIT1; if the LGBLSET parameters RVCLNT and REVHID are also specified, then the exit is also called after the Adabas call as entry point REVEXIT2.

The modules used to perform the linkage between REVEXIT and ADALNK are provided with your Adabas Review installation with names in the format RDBLX*sys*, where *sys* is a three-character code representing the link environment (for example, MVS for z/OS environments, VSE for z/VSE, COM for Com-plete environments, IMS for IMS environments, and BS2 for BS2000 environments). For more information about performing this linkage, read the appropriate Adabas Review installation documentation.

**Note:** A return code 4 from the link-edit of the globals table is acceptable because it indicates that the Review exit (REVEXITB or REVEXIT1) has not been resolved by this step. The next link-edit step in the sample jobs should resolve this and finish with return code zero.

An additional keyword was added to the Adabas link globals table (LGBLSET) to support the use of the name REVEXITB in releases priorto Adabas Review 4.6. For more information,read *[Adabas](#page-18-1) Link [Routine](#page-18-1) Support*, elsewhere in this section.

#### <span id="page-18-1"></span>**New RVCLNT and REVREL Link Globals Table Keywords**

Two new keywords have been added to the Adabas link globals table (LGBLSET) in support of client monitoring: RVCLNT and REVREL. For complete information, read *Adabas Link [Routine](#page-22-2) [Enhancements](#page-22-2)*, elsewhere in this section.

#### <span id="page-18-2"></span>**TECH Command Support**

The Database System Environment screen that appears when you enter the TECH command has been updated to include a line indicating whether or not client reporting is turned on or not or if it is not installed.

<span id="page-18-0"></span>For more information, read *Accessing Technical System Information* in *Getting Started*, in the *Adabas Review Concepts Manual*.

## **New User Profile DBID/Hub and Repository Settings**

This release introduces some new values that can be specified in some of the fields of an Adabas Review user profile:

- Values "AUTO" or "LFILE" can be specified for the default Adabas Review target DBID or hub ID.
	- **Note:** Support for the new "AUTO" value executes module ADATMZ in the Natural en- $\overline{\phantom{a}}$ vironment to obtain hub location information. ADATMZ dynamically loads the CCSTCK and ADALNKR modules. If CCSTCK or ADALNKR cannot be loaded, subsequent calls to ADATMZ might lead to problems. Be sure that modules ADATMZ, ADALNKR, CC-STCK, ASC2EBC, and EBC2ASC, which are available in the Adabas or WAL load libraries, are also available for the TP monitor.

■ The value "LFILE" can be specified for the Adabas Review repository DBID and file number.

In all cases, specifying "LFILE" causes the value to be taken from the LFILE value of the Natural session.

If "AUTO" is specified, the value is determined from the SVC (or IDTNAME) of the current Natural session. If a single hub is running under the current SVC (or IDTNAME), that hub ID is used. If more than one hub ID is active, the first hub ID found under the SVC is used. If no hub is running, the value is determined as if "LFILE" were specified.

For complete information, read *User Profile Access Rules*, in the *Adabas Review Administration Guide*.

## <span id="page-19-0"></span>**New Command to Display Available Hubs**

A new AH command has been added that allows you to display the hubs available forthe selected SVC (or IDTNAME) and to select one from the list.

<span id="page-19-1"></span>For complete information about the AH command, read *Listing and Selecting Available Adabas Review Hubs*, in the *Adabas Review Administration Guide*.

## **New Valid Value for HUB Command**

The HUB command now has a new valid value: "AUTO". Traditionally, only a hub ID could be specified on the HUB command. If "AUTO" is specified, the value of the hub ID is determined from the SVC (or IDTNAME) of the current Natural session. If only one hub is running under the current SVC (or IDTNAME), that hub ID is used; if multiple hubs are running on this SVC (or IDTNAME), a pop-up window appears allowing you to select the hub to use.

<span id="page-19-2"></span>For complete information about the HUB command , read *HUB Command*, in the *Adabas Review Reference Guide*.

## **SVC and ADATMZ Information Provided with the TECH Command**

This version displays the SVC of the Natural session on the Database System Environment screen. This provides a quick method for you to determine the SVC number.

**Note:** SVC information does not appear on this screen in BS2000 environments; BS2000 does not use SVCs.

In addition, the version of ADATMZ code used by Adabas Review to obtain hub location information is also displayed on the **Database System Environment** screen.

For more information, read *Accessing Technical System Information* in *Getting Started*, in the *Adabas Review Concepts Manual*.

## <span id="page-20-0"></span>**DCLIENT Operator Command Output Changes**

The output of the DCLIENT operator command has been changed in this version of Adabas Review. The new output no longer includes the "Wbuf" column, which was redundant as the same information is provided in the "Buf" column. In addition, the columns have been slightly renamed and the number of DBID=ALL reports as well as the number of database reports is now available.

<span id="page-20-1"></span>For complete information about the new format of the DCLIENT command output, read *DCLIENT Operator Command*, in any of the installation guides.

## **New DBID Specification in Hub Mode**

When running reports in hub mode, you can now specify the database ID value for the reports as "ALL". This will trigger a DBID=ALL report.

- In hub mode, a DBID=ALL report collects data from all databases running on the same SVC as the hub (the databases must have been started with the ADARUN REVIEW parameter set to a hub ID). For such reports, the reporting link is automatically established with Adabas Review.You can specify DBID=ALL for user-defined reports and for most of the predefined Adabas Review reports except for the Buffer Pool reports, the Pulse reports, and the Cluster Services reports.
- In local mode, a DBID=ALL report collects data only from the local database.
	- **Note:** You must have Adabas 8.2 SP4 installed to use this new feature.

<span id="page-20-2"></span>For more information, read *Specifying the Report DBID* in *Maintaining Report Definitions*, in the *Adabas Review User's Guide*.

## **Statistics Integrated into webMethods Optimize for Infrastructure**

In this release, Adabas Review key performance indicator (KPI) statistics are now provided to webMethods Optimize for Infrastructure. Using the Optimize component of webMethods Optimize for Infrastructure, you can monitor the status of these statistics as well as the overall status of your system. This support is available in version 8.2 (and later versions) of webMethods Optimize for Infrastructure.

The key performance indicator statistics that are passed from Adabas Review to Optimize provide information about the Adabas Review system itself and not about the monitoring data collected by Adabas Review. The KPIs that are passed include statistics such as the number of records sent to Adabas Review, the CPU time used by Adabas Review, the memory usage of Adabas Review, and number of I/Os performed by Adabas Review.

## <span id="page-21-0"></span>**Field Changes**

The following table summarizes the changes made to Adabas Review fields in this release. For complete information about fields, read *Field Reference*, in the *Adabas Review Reference Guide*.

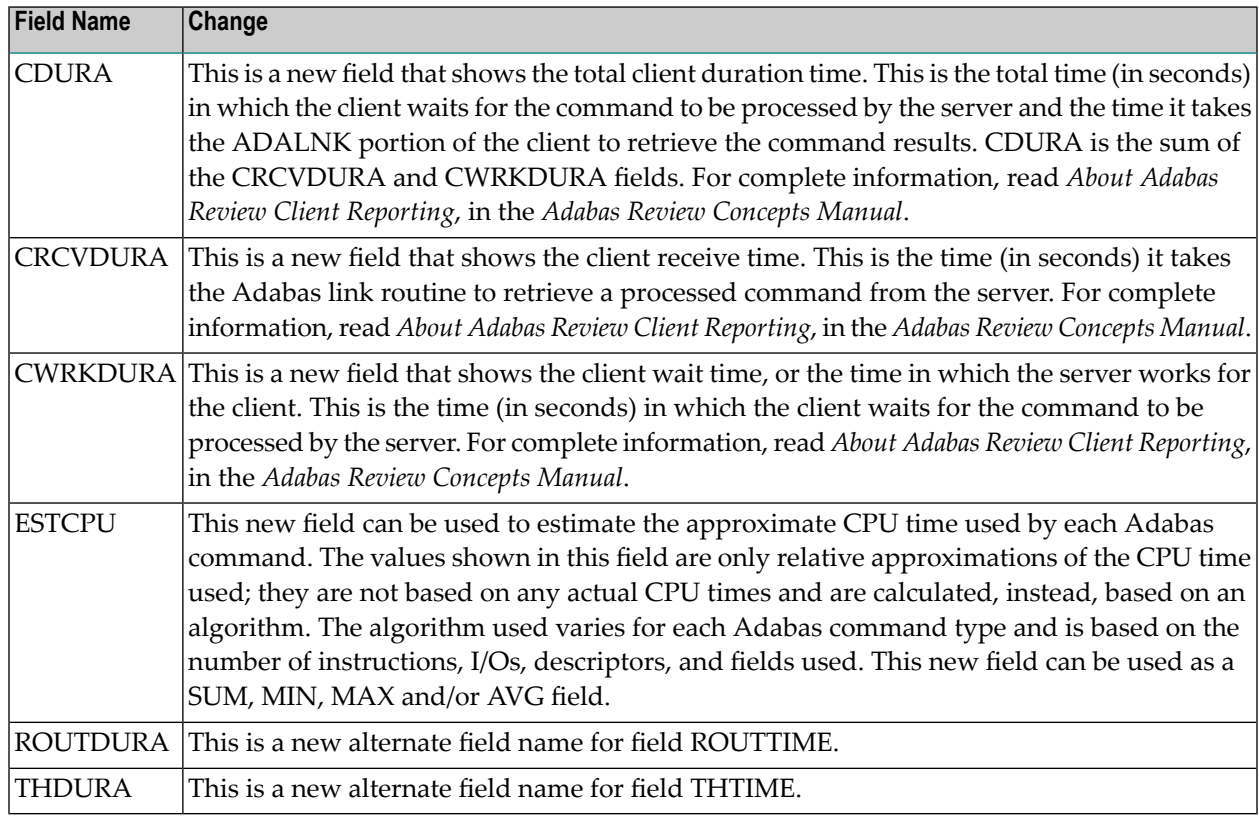

## <span id="page-21-1"></span>**Command Changes**

The following table summarizes the changes made to Adabas Review commands in this release.

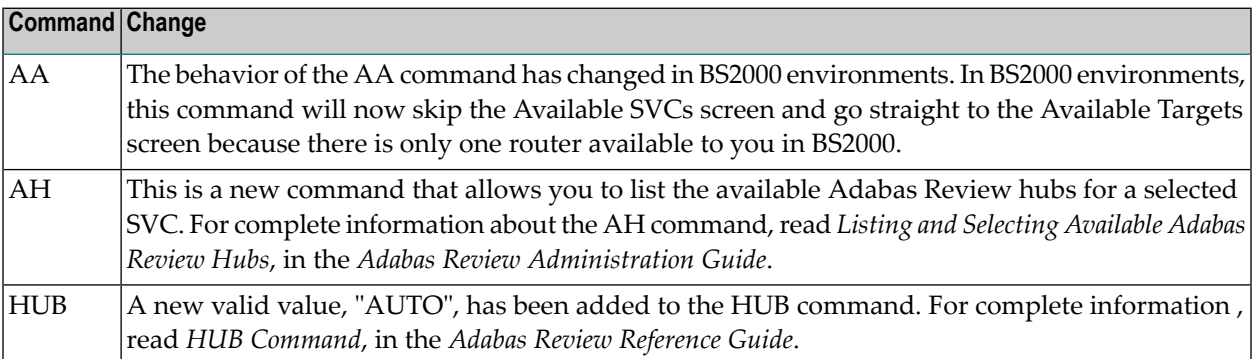

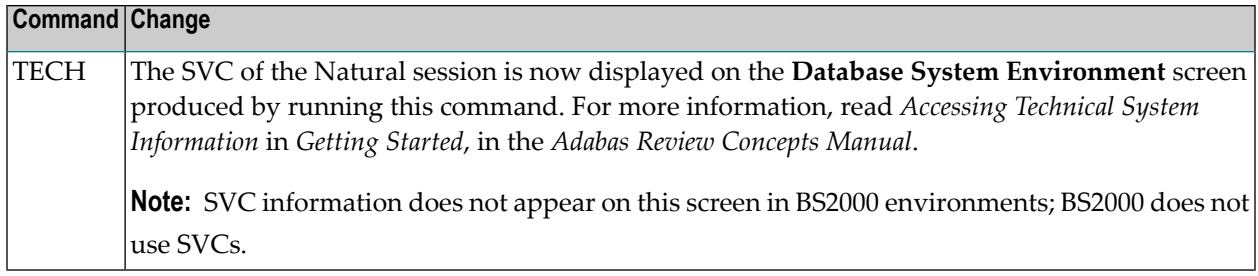

## <span id="page-22-0"></span>**Operator Command Changes**

The following table summarizes the changes made to operator commands in this release.

<span id="page-22-1"></span>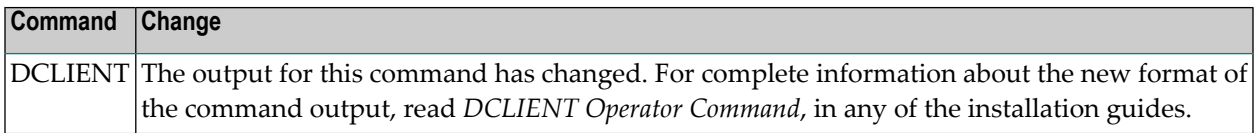

## **ADARUN Parameter Changes**

The following table summarizes the ADARUN parameter changes made in support of this version of Adabas Review.

<span id="page-22-2"></span>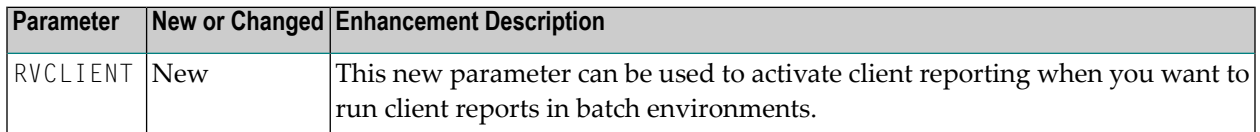

## **Adabas Link Routine Enhancements**

Several new keywords have been added to the Adabas link globals table (LGBLSET) for this release.

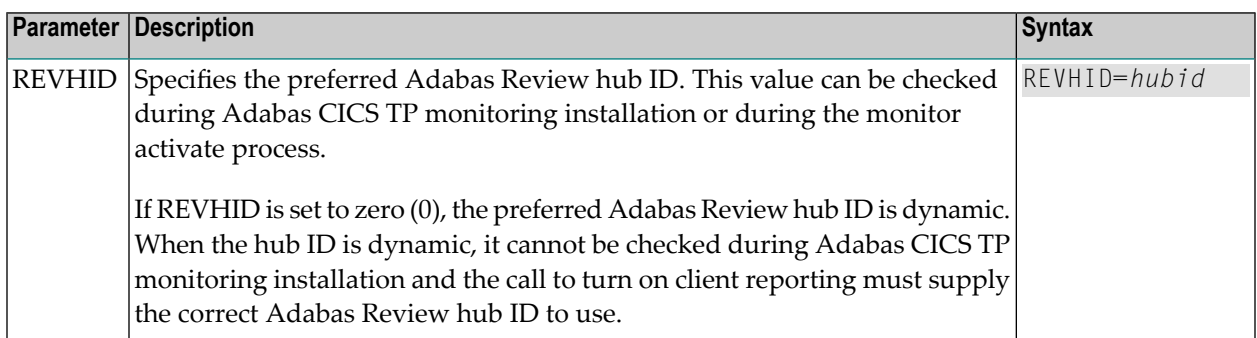

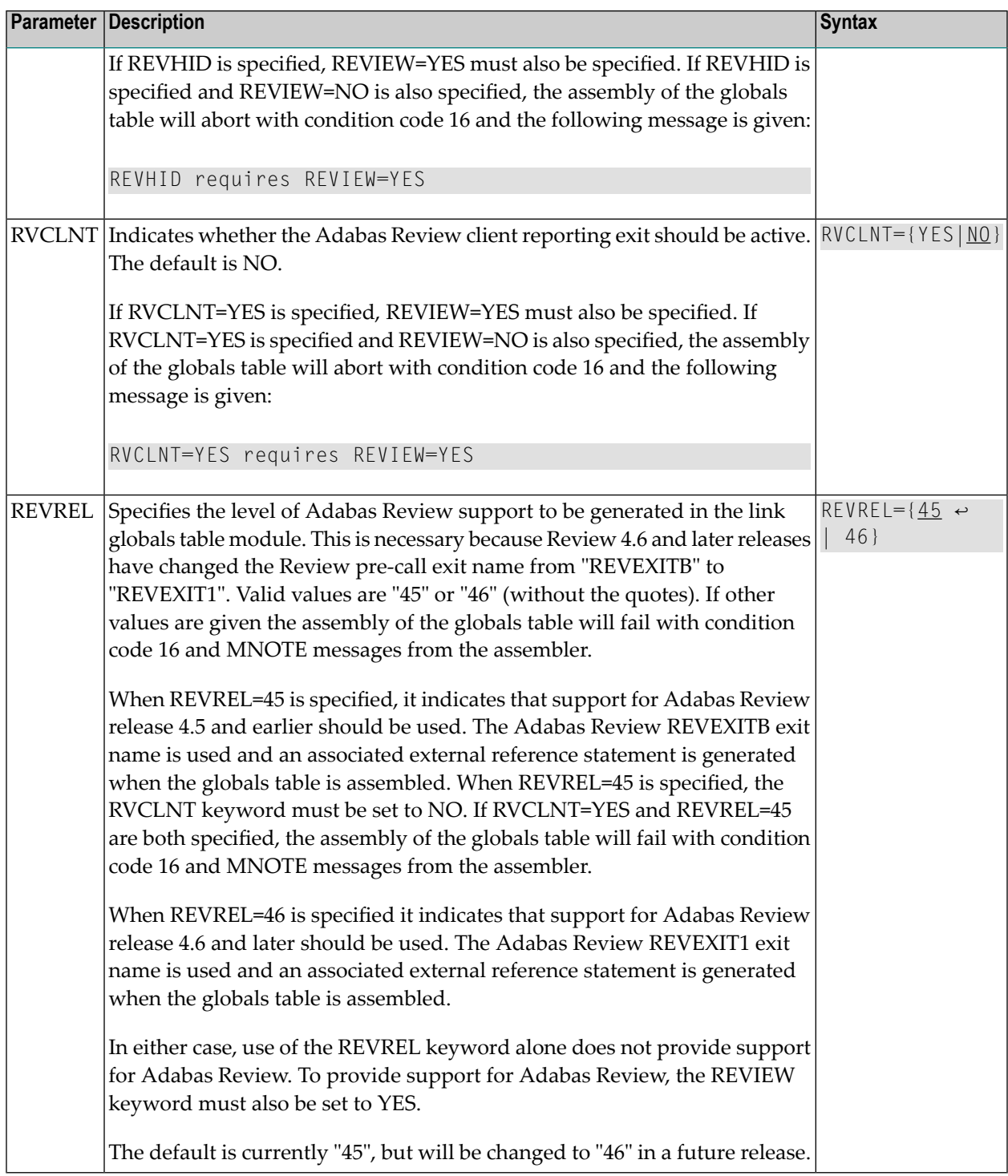

# <span id="page-24-1"></span><span id="page-24-0"></span>**4 Restrictions**

The following restrictions exist for this release of Adabas Review:

- Running Adabas Review in hub mode with communication between the Adabas nucleus and the Adabas Review hub handled by Entire Net-Work is not supported.
- When an Adabas command log record in the new ACBX structure has multiple buffers specified, only the first buffer of each ABD type (for example, the first format buffer) is used by Adabas Review for building the contents of the Adabas Buffer Fields.
- In z/VSE environments, the hub node ID cannot be greater than 255.

## <span id="page-26-1"></span><span id="page-26-0"></span>**5 Migration from Previous Versions**

**Note:** The first time you invoke Adabas Review 4.6 SP2, Adabas Review attempts to migrate your existing user profiles to the current standard. You are given the option to proceed with the migration or exit Adabas Review.

The following migration steps should be considered and performed:

#### **To migrate to Adabas Review 4.6 from prior versions, consider and perform the following migration steps.**

- 1 Make a backup copy of your SYSREVDB to a new library named SYSREVTM. Then delete all objects from SYSREVDB. You will use the SYSREVTM library later in these instructions to copy any user exit programs, display programs, or other objects you modified in your previous Adabas Review version to the new SYSREVDB library you will set up during installation and migration.
- 2 If you are migrating from Adabas Review 4.4, run the EXPAND3 job found in the Adabas Review source library to upgrade your version 4.4 (or 4.3 ) repository to a version 4.5 SP1 repository.
- 3 If you are migrating from Adabas Review 4.5 SP1, run the EXPAND4 job found in the Adabas Review source library to upgrade your version 4.5 SP1 repository to a version 4.5 SP2 repository.
- 4 If you are migrating from Adabas Review 4.5 SP2, run the EXPAND5 job found in the Adabas Review source library to upgrade your version 4.5 SP2 repository to a version 4.6 SP1 repository.
- 5 If you are migrating from Adabas Review 4.6 SP1, run the EXPAND6 job found in the Adabas Review source library to upgrade your version 4.6 SP1 repository to a version 4.6 SP2 repository.
	- **Note:** For example, if you wanted to migrate from Adabas Review 4.4 to Adabas Review 4.6 SP2, you would need to run the four jobs EXPAND3, EXPAND4, EXPAND5, and EXPAND6 consecutively.
- 6 INPL the Adabas Review programs and DDMs from the INPL data set distributed with this release into the SYSREVDB library as described in *Install Adabas Review under Natural*, in your Adabas Review installation instructions.
- 7 If your site uses user field definitions, you will probably need to modify them to support architectural changes made to the internal command log record (LORECR). Contact your Software AG support representative for assistance.
- 8 If an existing Adabas Review repository file is used with a new Natural FNAT file, the function REGEN ALL needs to be executed. For more information about REGEN ALL,read *Regenerating All Display Programs*, in the *Adabas Review User's Guide*.
- 9 After running REGEN ALL, copy and modify (as appropriate, for example for the Adabas Review repository version number) and STOW the following types of programs from the SYSREVTM library you created in Step 1 to the new SYSREVDB library you created with the INPL in Step 5:
	- P-UEXIT1 and P-UEXIT2 exit programs (this is only necessary if you have modified these exits);
	- Any display programs you have written or modified (this is only necessary if you have modified or written any display programs); and
	- Any other objects you have created or modified in the SYSREVTM library.

Once you are satisfied that all such programs have been transferred and STOWed, you can remove the SYSREVTM library.

10 Any history file data from Adabas Review releases prior to Adabas Review 4.5 that includes the field CMDRESP must be converted for Adabas Review 4.5 before you run any new reports. In version 4.5, the CMDRESP data was changed to be stored in milliseconds rather than seconds. Software AG provides a conversion routine for you to use that can be run online or in batch. If you need to continue using the old units and the old calculation algorithm for history data, contact your Software AG support representative.

To convert the history data, you must either run the online CONVERT HISTORY command or run a batch job that performs the CONVHIST function. Each is described here.

**Caution:** This conversion should only be run once against your existing history data; if it is run more than once, you run the risk of altering your older history data more than necessary, rendering it unusable. In addition, the conversion should be performed *prior* to running any new Adabas Review reports; if you run it after you have run new reports, you run the risk of altering the data in your new reports unnecessarily.

The conversion routine will update every record in the history file where the CMDRESP value is stored. The time it takes for this program to run depends on the number of records for reports that contain the CMDRESP field. .

 $\bigoplus$ 

#### **To convert your history data online:**

1. On the Adabas Review Natural command line, enter CONVERT HISTORY.

A conversion dialog starts up.

2. Follow the prompts in the conversion dialog. One prompt requests the number of records that should be converted before an ET is performed (a default of 25 is provided).

When all prompts have been answered, the history records are converted and the final conversion dialog appears, showing its progress.

#### **To convert your history data using a batch job:**

■ Create a batch job that runs the CONVHIST command. The syntax of the CONVHIST batch command is:

CONVHIST [*nnn* | 25]

where *nnn* is the number of history records that should be converted before an ET is performed (and 25 is the default). The sample batch job might include the following statements:

```
LOGON SYSREVDB
MENU DBID = review-dbid 
CONVHIST
FIN ↩
```
For complete information on running Adabas Review batch Natural jobs, read *Using Adabas Review in Batch Natural* , in the *Adabas Review User's Guide*. At this time, no sample conversion job is supplied with Adabas Review.

## <span id="page-30-1"></span><span id="page-30-0"></span>**6 Plans for Future Versions**

The following plans are in place for future versions of Adabas Review:

- Support for setting the database IDs of reports to "11111" will be dropped in a future release.
- Support for the RVUAUT2 data set will be removed. Only support for the use of the RVUAUT1 data set for autostarted reports will be provided.
- Support for the BUFFER-SEGMENTS parameter will be removed.
- The default setting of the REVREL keyword for the Adabas link globals table (LGBLSET) will change from "45" to "46" in a future version of Adabas (after Adabas 8.2 SP4).

## <span id="page-32-1"></span><span id="page-32-0"></span> $\overline{7}$

## **Software AG Product Support and Requirements**

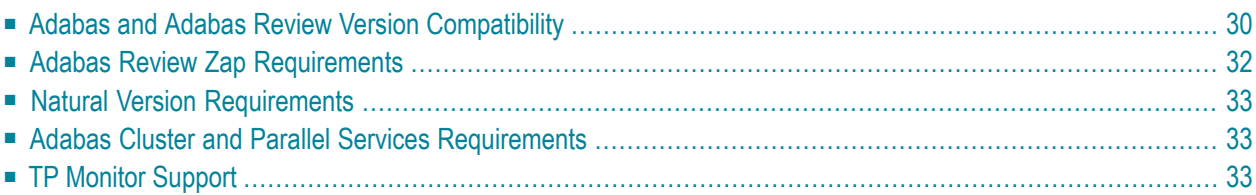

For more information about Adabas installation and prerequisites, read the various Adabas installation documents and the Adabas Operations Manual documentation.

## <span id="page-33-2"></span><span id="page-33-0"></span>**Adabas and Adabas Review Version Compatibility**

Adabas Review version runs in three modes: local, batch, and hub.

- In local mode, Adabas Review runs in the Adabas address space.
- In batch mode, Adabas Review runs as a batch job.
- In hub mode, Adabas Review runs as a server in its own address space with a client interface in the Adabas address space.

You must have Adabas 8.2 SP4 installed to use the new features in this release of Adabas Review.

 $\Lambda$ 

**Important:** If an ADALNK batch link routine has been modified to accommodate the needs of an Adabas product extension (such as Adabas Review), it should not be used for the Adabas nucleus or Adabas utility jobs.

This section covers the following topics:

- [Compatibility](#page-33-1) Matrix (Local Mode)
- [Compatibility](#page-34-0) Matrix (Hub Mode)
- <span id="page-33-1"></span>■ ADALNK REVEXIT1 [\(REVEXITB\)](#page-34-1) and REVEXIT2
- [CMDRESP](#page-35-1) Field Changes

#### <span id="page-33-3"></span>**Compatibility Matrix (Local Mode)**

The matrix below provides an overview of the compatibility of Adabas Review in local mode with other versions of Adabas and Adabas SVC.

**Note:** This table only refers to compatibility between the Adabas Server and the Adabas Review modules loaded from the server. For the compatibility of the ADALNK client modules refer to the table further down..

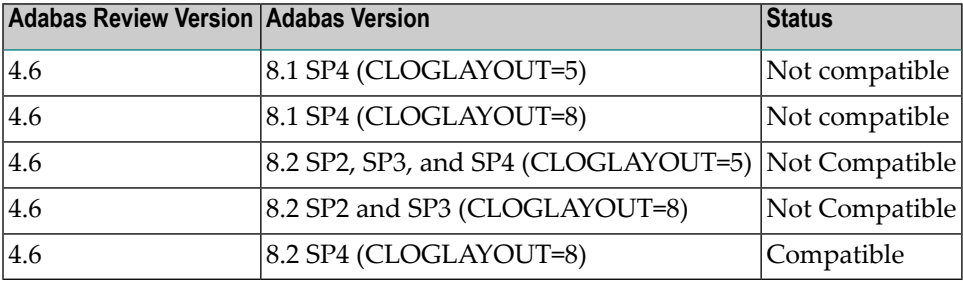

#### <span id="page-34-3"></span><span id="page-34-0"></span>**Compatibility Matrix (Hub Mode)**

<span id="page-34-1"></span>

**Note:** This table only refers to compatibility between the Adabas Server and the Adabas Review modules loaded from the server. For the compatibility of the ADALNK client modules refer to the table further down..

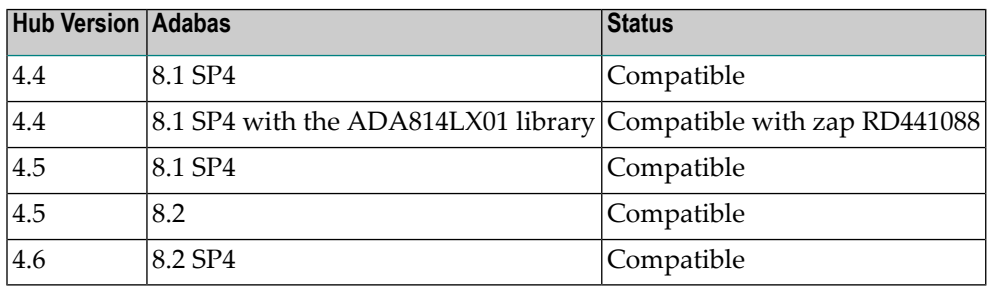

**Note:** In z/VSE environments, the hub node ID cannot be greater than 255.

#### <span id="page-34-5"></span>**ADALNK REVEXIT1 (REVEXITB) and REVEXIT2**

To get data for all Adabas Review fields (TP monitor-specific and Natural-specific fields) that are obtained in the Adabas client address space (ADALNK), the Adabas Review 4.6 exit REVEXIT (the REVEXIT1 entry point) and the ADALNK routines from Adabas 8.2 SP4. REVEXIT (the RE-VEXIT2 entry point) and ADALNK routines must also be used to obtain data for all clientreporting fields.

**Note:** REVEXIT2 is not available on BS2000, so the functionality supplied by this is missing  $\overline{\phantom{a}}$ on this platform.

<span id="page-34-4"></span><span id="page-34-2"></span>Due to changes in the interface, some incompatibilities exist between ADALNK and the Adabas Review REVEXIT exits.

The Adabas Review exits include REVEXIT1 (formerly REVEXITB in z/OS and z/VSE environments, but still REVEXITB in BS2000 environments) and REVEXIT2. These exits should be linked with ADALNK during installation, with the appropriate Adabas link globals table parameters (LGBLSET). The link globals table parameters specified via LGBLSET identify which exit entry points (REVEXIT1 or REVEXIT2) are called. If the LGBLSET parameter REVIEW=YES is set, then the exit is called by ADALNK before the Adabas call as entry point REVEXIT1; if the LGBLSET parameters RVCLNT and REVHID are also specified, then the exit is also called after the Adabas call as entry point REVEXIT2.

The modules used to perform the linkage between REVEXIT and ADALNK are provided with your Adabas Review installation with names in the format RDBLX*sys*, where *sys* is a three-character code representing the link environment (for example, MVS for z/OS environments, VSE for z/VSE, COM for Com-plete environments, IMS for IMS environments, and BS2 for BS2000 environments). For more information about performing this linkage, read the appropriate Adabas Review installation documentation.

**Note:** A return code 4 from the link-edit of the globals table is acceptable because it indicates that the Review exit (REVEXITB or REVEXIT1) has not been resolved by this step. The next link-edit step in the sample jobs should resolve this and finish with return code zero.

#### <span id="page-35-2"></span>**ADALNK and REVEXIT Version Compatibility**

Using incompatible version of ADALNK and REVEXIT may lead to unpredictable errors. The following table describes the compatibility of different versions of ADALNK and REVEXIT.

The ADALNK of the TP monitor running SYSREVDB must include the REVEXIT exits. If the RE-VEXIT exits are not included, some features might not work correctly in SYSREVDB.

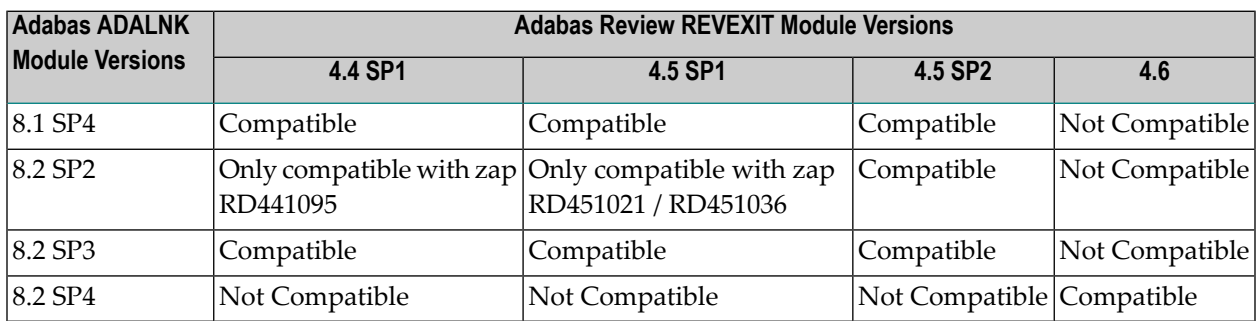

#### <span id="page-35-3"></span><span id="page-35-1"></span>**CMDRESP Field Changes**

<span id="page-35-0"></span>Due to changes in the display programs in SYSREVDB, you cannot use SYSREVDB in Adabas Review 4.4 (or earlier versions) to display the field contents of CMDRESP correctly, unless you stay with the old scale and algorithm. For information about converting CMDRESP history data from older versions of Adabas Review to Adabas Review 4.5, read *[Migration](#page-26-0) from Previous Ver[sions](#page-26-0)*, elsewhere in this guide.

## **Adabas Review Zap Requirements**

All released Adabas Review zaps should be applied to the executables before completing installation.

## <span id="page-36-4"></span><span id="page-36-0"></span>**Natural Version Requirements**

This version of Adabas Review supports Natural version 4.2 SP4 and above.

<span id="page-36-1"></span>If you will be using client reporting, zap NA77060 must be applied to support use of SYSREVDB activation of client reporting.

## <span id="page-36-3"></span>**Adabas Cluster and Parallel Services Requirements**

<span id="page-36-2"></span>This version of Adabas Review supports version 8.2 of Adabas Cluster Services and Adabas Parallel Services.

## <span id="page-36-5"></span>**TP Monitor Support**

This version of Adabas Review supports the following TP monitors:

■ Com-plete

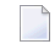

**Note:** Client reporting is not yet supported under Com-plete in Adabas Review 4.6. All other Adabas Review 4.6 features are supported.

- CICS
- IMS/DC
- TSO

# <span id="page-38-2"></span><span id="page-38-0"></span>**8 Zaps Data Set**

<span id="page-38-3"></span>The distributed source library contains member ZAPOPT , which lists zaps that may be applied for the activation or deactivation of various features of Adabas Review. A ZAPOPT member will be included with each SP level distribution.

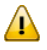

<span id="page-38-1"></span>**Important:** Be sure that you apply all supplied Adabas Review maintenance and concatenate Adabas Review patch-level libraries (L00n), as they are delivered to you. This will ensure that your Adabas Review code remains up-to-date, supporting all Adabas Review features as they are enhanced and maintained. The latest zaps for this product are available in the Knowledge Center of the Software AG Empower web site: *<https://empower.softwareag.com>*.

## <span id="page-40-2"></span><span id="page-40-0"></span>**9 Applying Maintenance in VSE Environments**

In VSE environments, maintenance fixes are distributed in MSHP format. To apply these maintenance fixes, Adabas Review must be defined to MSHP as a product/component using the MSHP ARCHIVE process.

Modify and run the sample job stream ARCHIVE.X in the Adabas Review sublibrary to define Adabas Review to MSHP. Make sure you have specified the Adabas Review *and the Adabas library* in your MSHP job which applies the fixes for Adabas Review. For example:

// LIBDEF OBJ,SEARCH=(SMALIB.REV*vrs*,SMALIB.ADA*vrs*),TEMP

 $\sqrt{N}$ 

<span id="page-40-1"></span>**Important:** Be sure that you apply all supplied Adabas Review maintenance and concatenate Adabas Review patch-level libraries (L00n), as they are delivered to you. This will ensure that your Adabas Review code remains up-to-date, supporting all Adabas Review features as they are enhanced and maintained. The latest zaps for this product are available in the Knowledge Center of the Software AG Empower web site: *<https://empower.softwareag.com>*.

# <span id="page-42-1"></span><span id="page-42-0"></span>**10 End of Maintenance**

For information on how long a product is supported by Software AG, access Software AG's Empower web site at *<https://empower.softwareag.com>*.

Log into Empower. Once you have logged in, you can expand **Products** in the left menu of the web page and select **Product Version Availability** to access the Product Version Availability application. This application allows you to review support information for specific products and releases.

# <span id="page-44-1"></span><span id="page-44-0"></span>**Documentation**

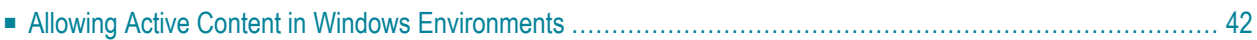

The documentation for this product is new with this release. When additional updated versions of the documentation are created, you can review them by linking to the Software AG documentation web site: *<http://documentation.softwareag.com/>*. If you have an Empower account, updated and past versions of the documentation can also be reviewed and downloaded by linking to the Software AG Empower web site: *<https://empower.softwareag.com>*. If you do not have an Empower user ID and password yet, you will find instructions for registering on this site (free for customers with maintenance contracts).

This documentation includes:

- online HTML topics describing all aspects of the product;
- Adobe Acrobat Reader Portable Document Format (PDF) files created from the HTML topics;
- Adobe Acrobat Reader Portable Document Format (PDF) files for a series of manuals created from the HTML topics.

<span id="page-45-0"></span>No hard-copy documentation is provided, but you can print the PDF and HTML files on your local printer.

## <span id="page-45-1"></span>**Allowing Active Content in Windows Environments**

With Service Pack 2 (SP2) for Windows XP and Service Pack 1 (SP1) for Server 2003 and later Windows releases, Microsoft introduced a range of powerful new security features that restrict active content that runs locally on your computer. Active content includes ActiveX controls, Java applets, and JavaScript. Software AG's documentation web pages contain some JavaScript, and the SEARCH, INDEX and CONTENTS capabilities are implemented as Java applets. As a result, when viewing documentation web pages that reside on your PC using Internet Explorer and Mozilla Firefox under Windows XP SP2, note that active content is blocked. You must explicitly and repeatedly allow active content if you want to make use of the documentation's full navigation features. Note that this behavior is only observed when reading web pages installed locally on your PC, including those on CD in the PCs CD-ROM drive.

The active content for which Software AG is responsible, that is, the JavaScript code in our HTML documentation pages, will not harm your computers. The risk in using the navigation applets is negligible: Software AG has received no reports from users concerning any harm caused to a computer by the applets. We therefore suggest that when reading Software AG documentation in a local context, you should allow active content via the Security settings in the browser (with Internet Explorer, usually found under Tools > Internet Options > Advanced).

Full details of alternatives can be found on the home page of the suppliers of the navigation applets: *<http://www.phdcc.com/xpsp2.htm>*.

## <span id="page-46-0"></span>**Index**

### **A**

Adabas Cluster Services, supported levels, [33](#page-36-3) Adabas Parallel Services, supported levels, [33](#page-36-3) Adabas Review enhancements, [5](#page-8-1) future plans, [27](#page-30-1) release notes, Adabas, supported levels, [30](#page-33-2) ADALNK and REVEXIT compatibility, [32](#page-35-2)

## **C**

client reporting required zaps, [33](#page-36-4) CMDRESP field changes, [32](#page-35-3) compatibility, [30](#page-33-2) conventions, version notation, [2](#page-5-0)

## **D**

documentation allowing active content in Windows, [42](#page-45-1) obtaining updates, [41](#page-44-1)

## **E**

Empower documentation, [41](#page-44-1) end-of-maintenance dates, [39](#page-42-1) platform support, [3](#page-6-1) product zap location, [35](#page-38-1), [37](#page-40-1) end-of-maintenance dates, [39](#page-42-1) enhancements, [5](#page-8-1) exits, [14](#page-17-1), [31](#page-34-2)

### **F**

future plans, [27](#page-30-1)

## **H**

hub mode, compatibility, [31](#page-34-3)

### **L**

local mode, compatibility, [30](#page-33-3)

#### **M**

maintenance applying in VSE environments, [37](#page-40-2) zaps data set, [35](#page-38-2) migration issues, [23](#page-26-1)

### **N**

Natural required zaps, [33](#page-36-4) supported levels, [33](#page-36-4)

#### **P**

platform support, [3](#page-6-1) product support end-of-maintenance dates, [39](#page-42-1) obtaining updated documentation, [41](#page-44-1) supported platforms, [3](#page-6-1)

### **R**

release notes, restrictions, [21](#page-24-1) REVEXIT1 description, [14,](#page-17-2) [31](#page-34-4) REVEXIT1 module, [31](#page-34-5) REVEXIT2 description, [14,](#page-17-2) [31](#page-34-4) REVEXIT2 module, [31](#page-34-5) REVEXITB description, [14,](#page-17-2) [31](#page-34-4) REVEXITB module, [31](#page-34-5)

### **S**

Software AG product support and requirements, [29](#page-32-1) support end-of-maintenance dates, [39](#page-42-1) obtaining updated documentation, [41](#page-44-1) platforms supported, [3](#page-6-1) support dates, [39](#page-42-1) supported platforms, [3](#page-6-1)

#### **T**

TP monitors, supported for z/OS, [33](#page-36-5)

## **V**

version notation convention, [2](#page-5-0) VSE environments applying maintenance, [37](#page-40-2)

## **Z**

ZAPOPT member, [35](#page-38-3) zaps data set, [35](#page-38-2)